## **Benefit Solver (CU Employee Benefit Portal)**

## 1095-C Health Insurance Creditable Coverage Forms

## **How to Print Instructions:**

Please follow the steps below to access Benefit Solver to print your 1095-C Health Insurance Creditable Coverage Form for current and past calendar years.

1. Log onto Clarkson University intranet website: <a href="https://intranet.clarkson.edu/">https://intranet.clarkson.edu/</a>

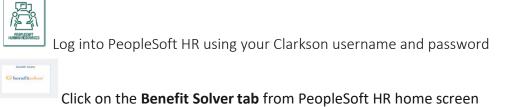

\*Contact the Help Desk x4357 for login issues

- 2. Benefit Solver Home Screen
  - Click on Personal Documents

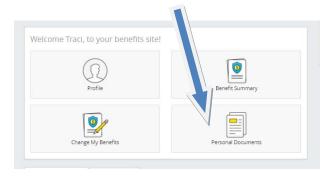

• Click on the file for 1095-C Form for the current or past calendar years

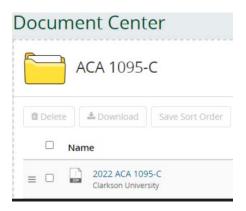

• Open the form and print